# **Livechat aktivieren**

Seit ca. 2016 gibt es in ILIAS einen neuen Chatserver, das auf 'Node.js' aufbaut, also vorrangig Javascript verwendet. Obwohl es ein sehr einfaches Programm ist, kann man es leider nicht so einfach installieren, wenn man alle Sicherheitsregeln einhalten will (wollen wir doch, oder?).

Wichtige Informationen zur Installation:

- Das Programm für 'Chat' ist bereits in der Installation von ILIAS enthalten
- Die Basisinstallation wird innerhalb der ILIAS-Oberfläche (im Frontend) durchgeführt
- Es gibt eine Client-Installation und eine Server-Installation (im Frontend)
- Für eine sichere Installation wird der Webserver mit Reverse-Proxy konfiguriert
- Die Server-Installation des ILIAS-Chats muss direkt auf dem Server (ohne Frontend) geändert werden.

Ich habe viele Tests gemacht, um herauszufinden, was und wie alles konfiguriert werden muss. Ich verwende in meiner Installation den Web-Server Apache2. Die Schritte im einzelnen:

## **1. Konfiguration des Chat-Clients (mit Frontend)**

### **2. Konfiguration des Chat-Servers (mit Frontend)**

#### **3. Konfiguration des Webservers (ohne Frontend)**

- mit Zertifikat (SSL)
- mit Reverse-Proxy

### **4. Neukonfiguration des Chat-Servers (ohne Frontend)**

From: <https://wiki.joonet.de/> - **JooNet DokuWiki**

Permanent link: **<https://wiki.joonet.de/doku.php?id=ilias:livechat-aktivieren>**

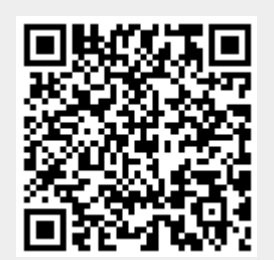

Last update: **2020/10/06 19:59**